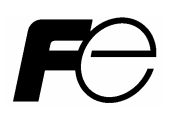

取扱説明書

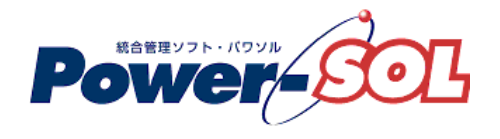

UPS モニタ for Linux 【操作編】

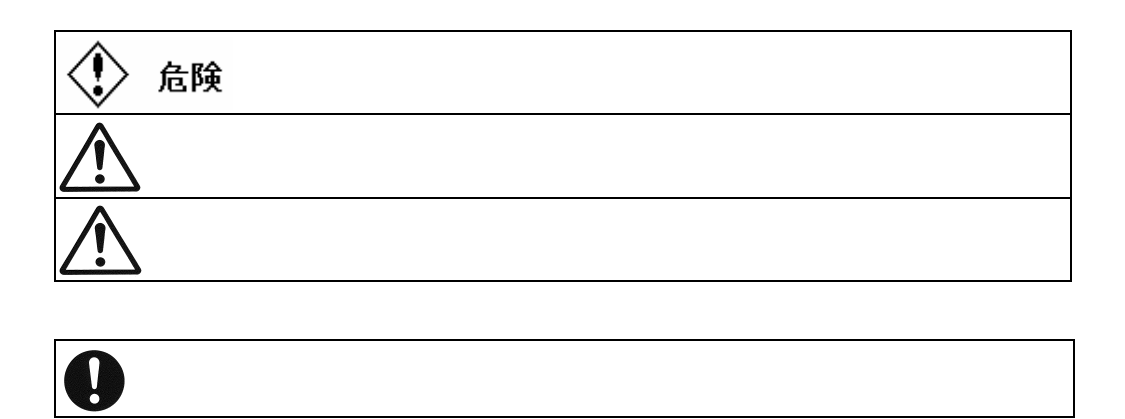

次の絵表示を使用しています。これらの絵表示の個所は必ずお読みください。

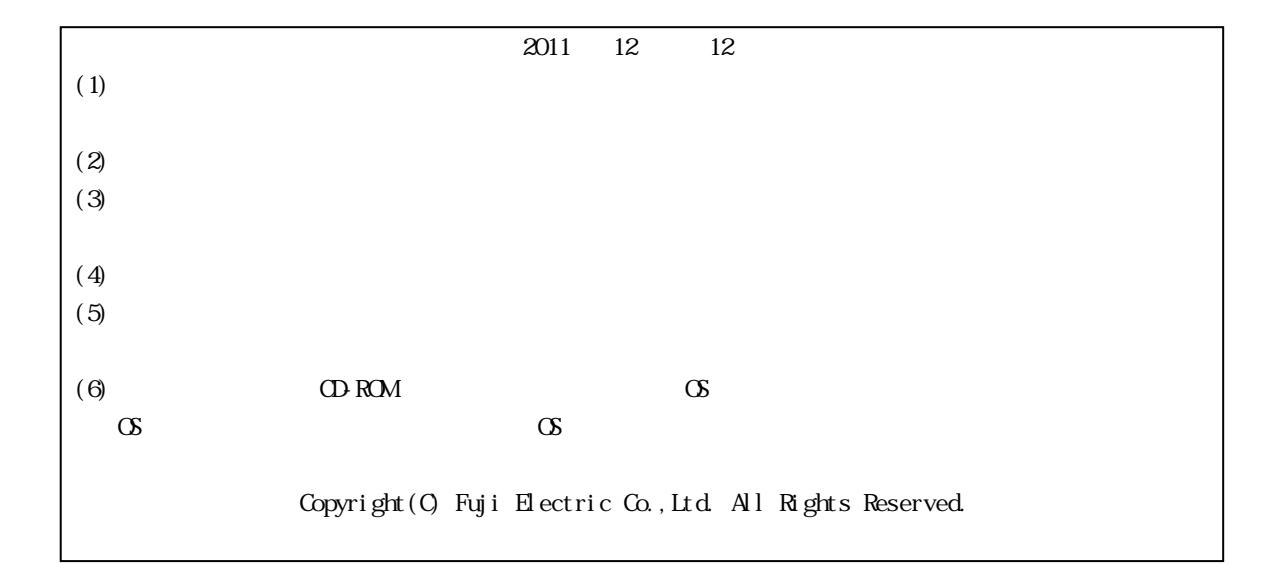

US

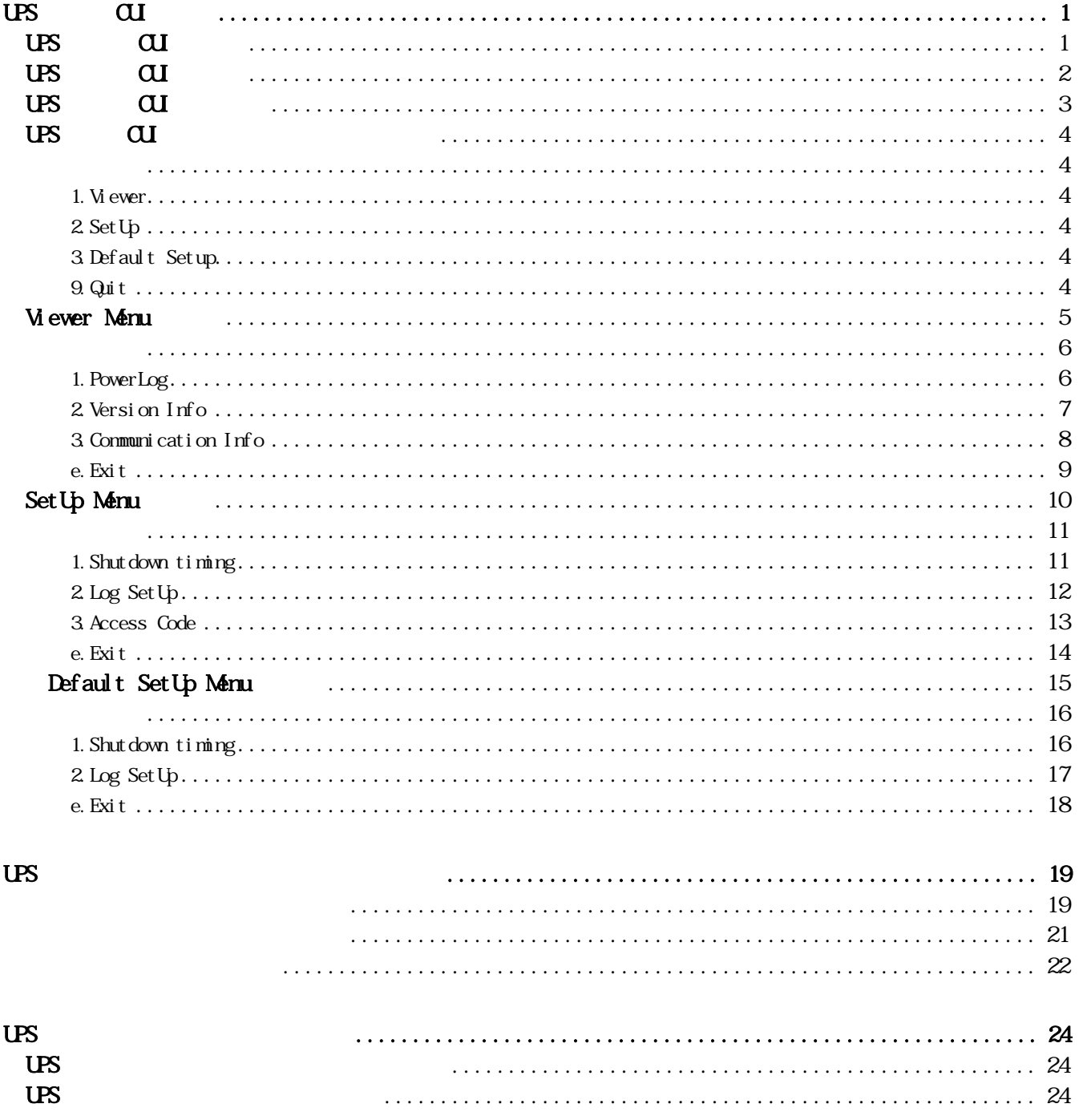

# <span id="page-4-1"></span><span id="page-4-0"></span>US CUI

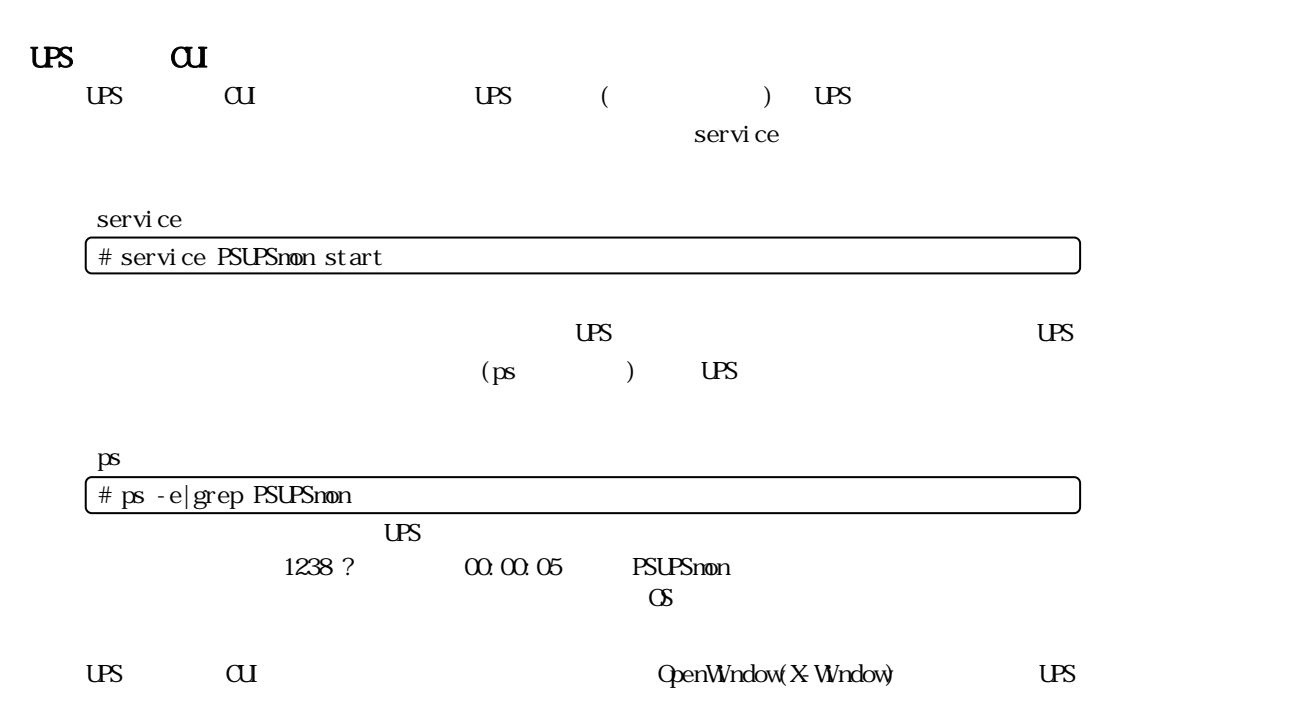

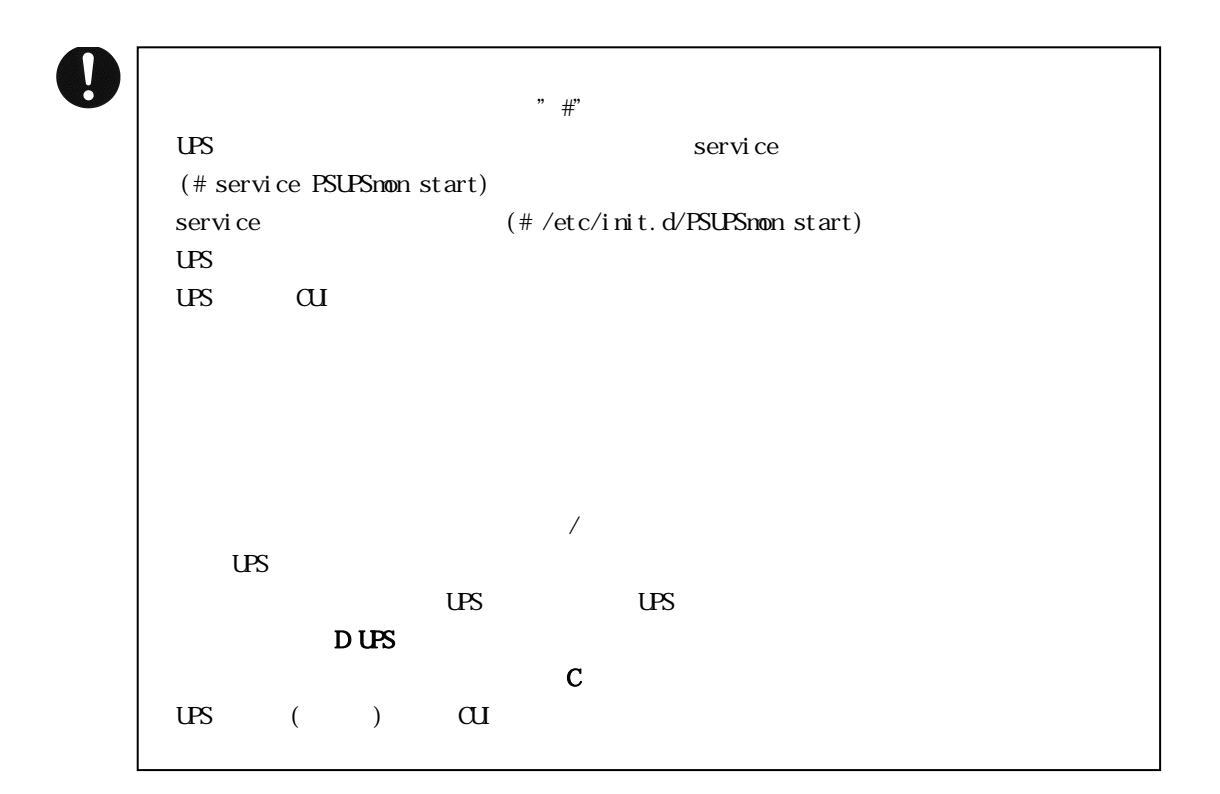

## UPSモニタ CUIの起動

## システム起動後、プロンプト画面にて UPS モニタ CUI の実行コマンド"インストールディレクトリ/PSUPScui"を \* /PSUPScui"

<span id="page-5-0"></span>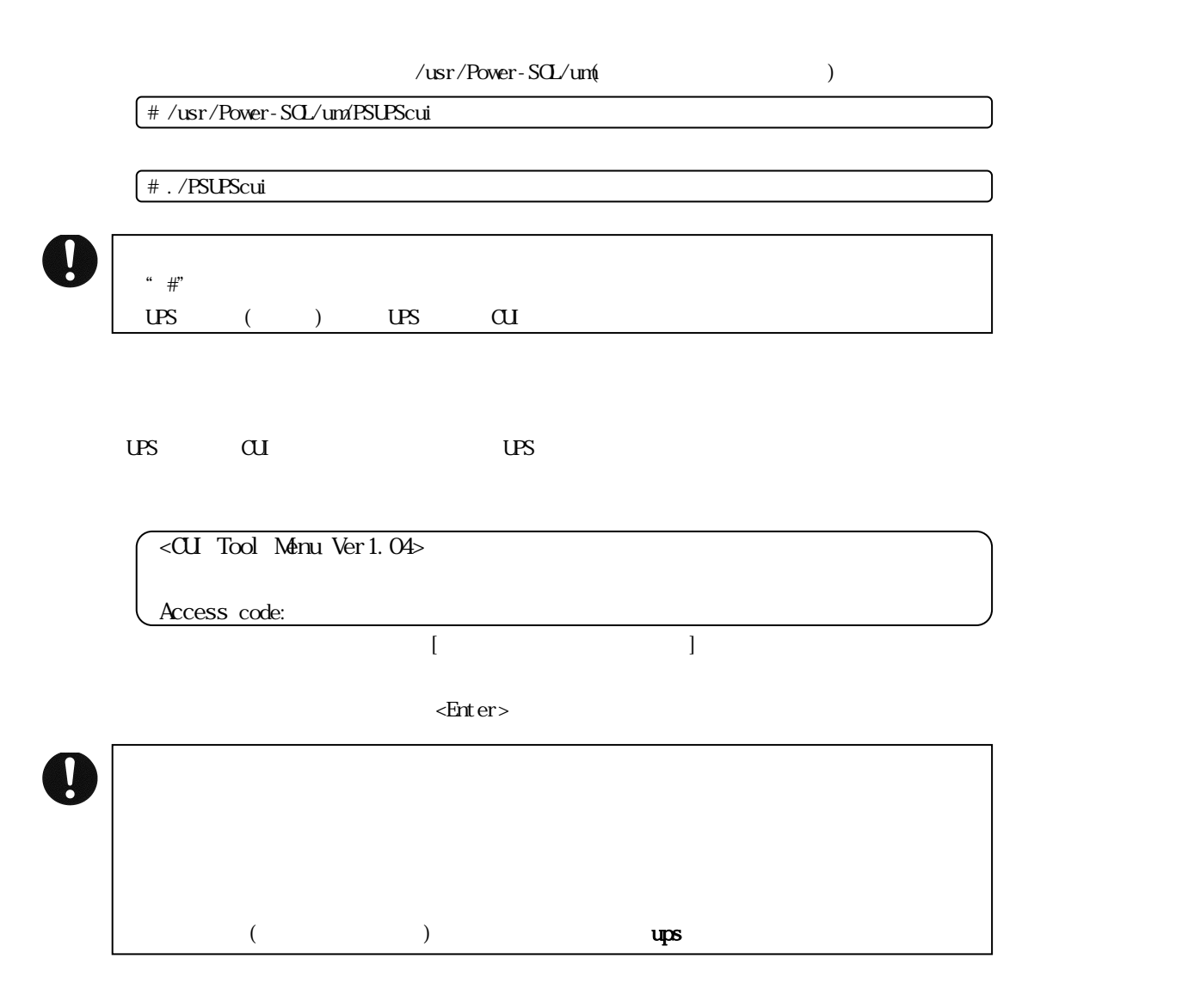

# <span id="page-6-0"></span>US CUI

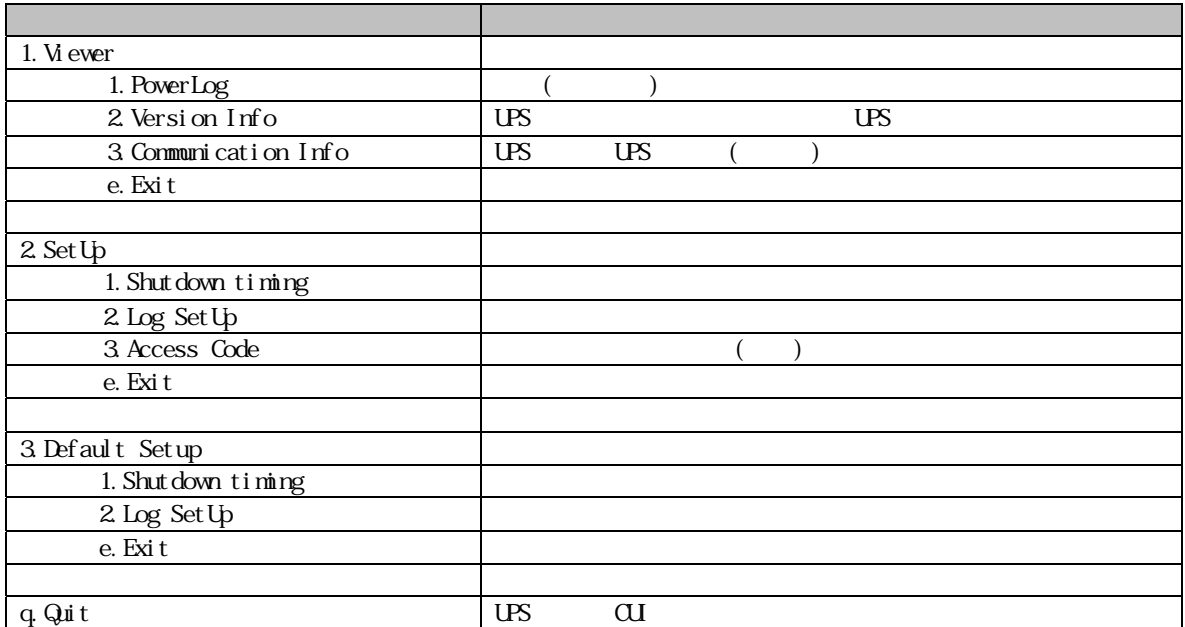

```
<CUI Tool Menu Ver1.04> 
1. Viewer
2.SetUp 
3.Default Setup 
q.Quit 
  Select---(1-3/q):
```
 $[US \quad \alpha I \quad \cdots]$ 

## <span id="page-7-2"></span><span id="page-7-1"></span>1.Viewer

 $($ これを選択すると、<<Viewer Menu>>(サブメニュー)が表示されます。

## <span id="page-7-3"></span>2.SetUp

 $($ これを選択すると、<<SetUp Menu>>(サブメニュー)が表示されます。

# <span id="page-7-4"></span>3.Default Setup

 $($ <<Default SetUp Menu>>(table 1991)

## <span id="page-7-5"></span>9.Quit

 $\overline{UBS}$  CUI( $\overline{C}$ )

## <span id="page-8-0"></span>Viewer Menu

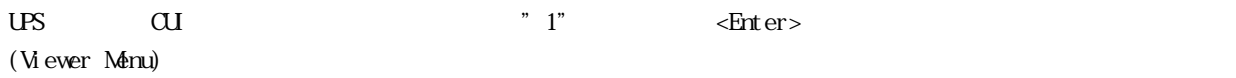

 $\overline{\text{ }}$  <CUI Tool Menu Ver 1.04>

<<Viewer Menu>>

1.PowerLog 2.Version Info 3.Communication Info e.Exit

Select---> default value:e(1-3/e):

[Viewer Menu ]

#### <span id="page-9-1"></span><span id="page-9-0"></span>1.PowerLog

## $($  $($  Viewer Menu)  $\overline{\hspace{1em}}$  1"  $\overline{\hspace{1em}}$   $\overline{\hspace{1em}}$   $\overline{\hspace{1em}}$   $\overline{\hspace{1em}}$   $\overline{\hspace{1em}}$   $\overline{\hspace{1em}}$   $\overline{\hspace{1em}}$   $\overline{\hspace{1em}}$   $\overline{\hspace{1em}}$   $\overline{\hspace{1em}}$   $\overline{\hspace{1em}}$   $\overline{\hspace{1em}}$   $\overline{\hspace{1em}}$   $\overline{\hspace{1em}}$   $\overline{\hs$

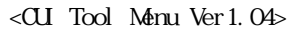

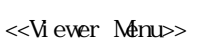

<<< PowerLog >>>

Set log date/List/Exit--->(yyyymm/yyyy/e):200708

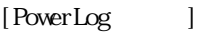

2007 8 7 200708"

補助機能:年だけを入力し、<Enter>キーを押すとその年の電源ログのリストが表示されます。

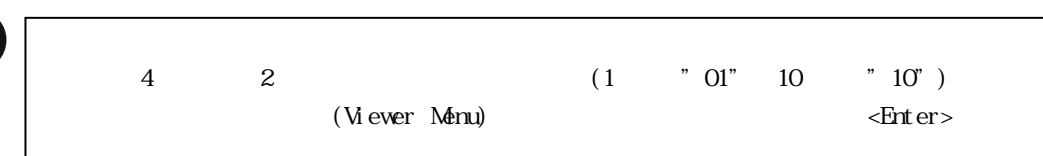

2007/08/18 19:50:28 MN Notice N01-D027 shutdown has been cancelled 2007/08/18 19:50:28 MN Restore UPS on battery resolved 2007/08/18 19:50:28 MN Restore Bypass not available resolved

2007/08/18 19:45:25 MN Notice N01-D027 is on battery ... shutdown in 5 min 2007/08/18 19:45:04 MN Happen Input frecency failure 2007/08/18 19:45:00 MN Happen Utility power failure

Continue/Exit--->default value:c(c/e):

:(略)

[PowerLog ]

"Continue / Other date/ Exit--->default value:c  $(c/o/e)$ :"

 $\frac{1}{2}$   $\frac{1}{2}$   $\$ value:  $o(o/e)$ : " e  $\leq$  Enter> (Viewer Menu)

## <span id="page-10-0"></span>2.Version Info

 $\overline{US}$  UPS  $\overline{US}$ 

 $(\text{Wever Menu})$  " 2"  $\leq$  - Enter>

<CUI Tool Menu Ver1.04>

<<Viewer Menu>>

<<< Version Info >>>

UPS Monitor Ver : 1.30 UPS Model : DL9126 Serial No : LU402A0020 Firmware Ver : 1.09 (302-C0)

Push any key.

### [Version Info ]

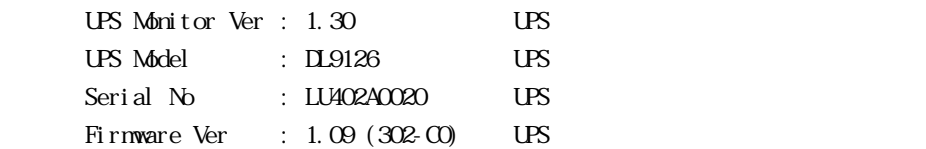

(Viewer Menu)

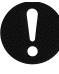

UPS () UPS CUI PSUPSmon.ini

## 3.Communication Info

<span id="page-11-0"></span>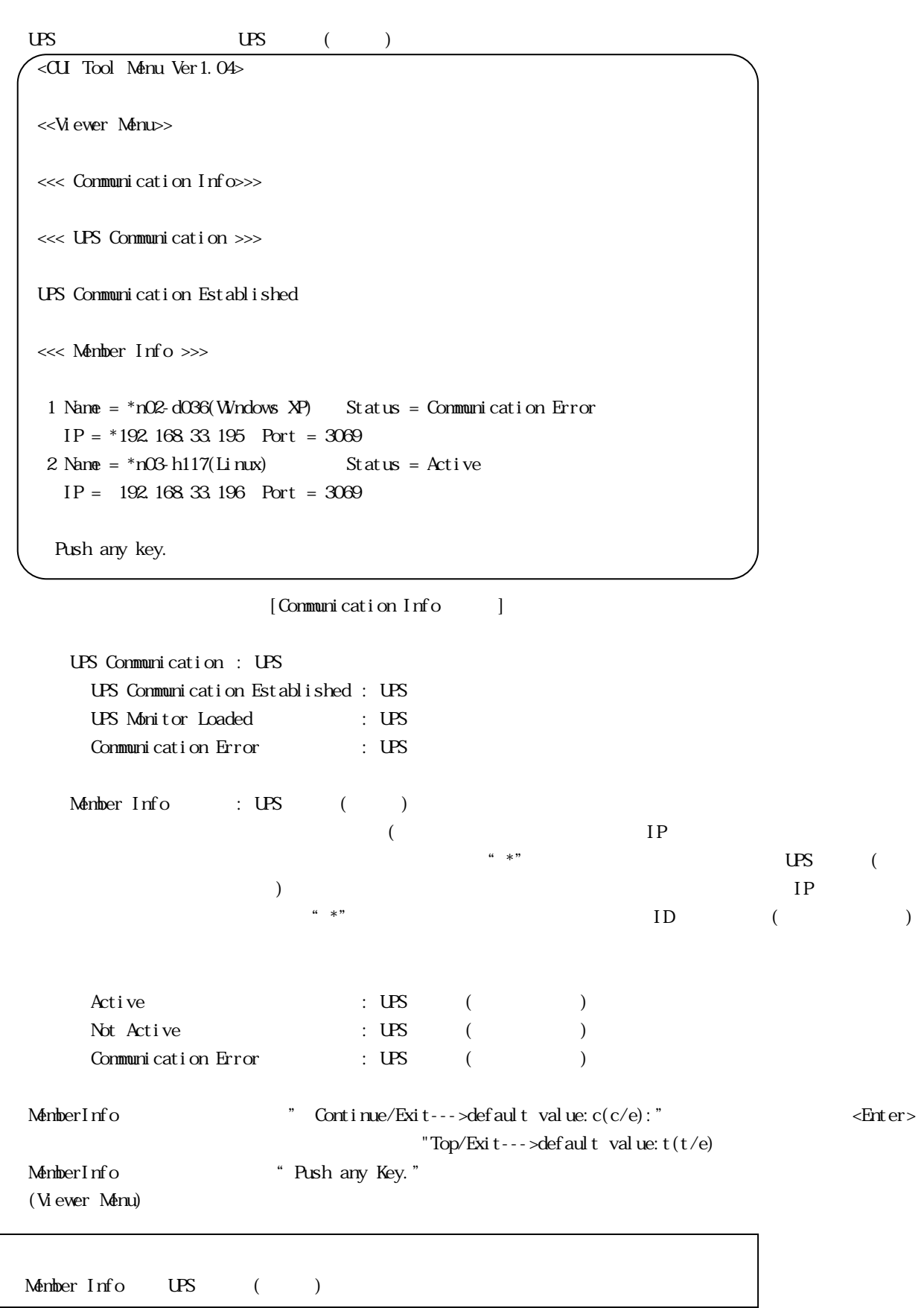

 $\bigcirc$ 

## <span id="page-12-0"></span>e.Exit

UPS CUI 2012 - CUI 2012 - CUI 2012 - CUI 2012 - CUI 2012 - CUI 2012 - CUI 2012 - CUI 2012 - CUI 2013 - CUI 201

# <span id="page-13-0"></span>Set Up Menu

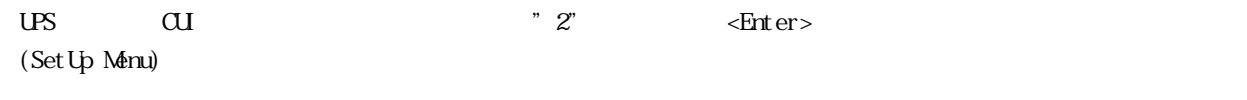

<CUI Tool Menu Ver1.04>

<<SetUp Menu>>

1.Shutdown timing 2.Log SetUp 3.Access Code e.Exit

select---> default value:e (1-3/e):

 $[SetUpMenu ]$ 

### <span id="page-14-1"></span><span id="page-14-0"></span>1.Shutdown timing

 $\overline{US}$ 

設定系のサブメニュー (SetUp Menu)より"1"を入力し、 <Enter>キーを押すと以下の設定項目が上から

Which time(sec.)--- $>$ current value:  $5(0.999)$ : Counting down time(Min.)--->current value: 5(0-999): Application down time(Sec.)--->current value:  $0(0.999)$ : Application down command---> current value: new value: System downtime(Sec.)--->current value: 180(0-999):

[Shutdown timing ]

 $\leq$ Enter  $\geq$ 

Whk time(sec.) :  $5$ Counting down time(Min.) : 5 Application down time(Sec.) : 0 Application down command : System downtine(Sec.): 180

Save/Re-setting/Exit --->(s/r/e) :

[Shutdown timing ]

```
" Save/Re-setting/Exit --->(s/r/e) :"
```
"e" <Enter> <Enter> (SetUp Menu)

 $r''$   $\leq$   $\frac{1}{2}$   $\leq$   $\frac{1}{2}$   $\leq$   $\frac{1}{2}$   $\leq$   $\frac{1}{2}$   $\leq$   $\frac{1}{2}$   $\leq$   $\frac{1}{2}$   $\leq$   $\frac{1}{2}$   $\leq$   $\frac{1}{2}$   $\leq$   $\frac{1}{2}$   $\leq$   $\leq$   $\frac{1}{2}$   $\leq$   $\leq$   $\leq$   $\leq$   $\leq$   $\leq$   $\leq$   $\leq$   $\$ 

"s" <Enter> "SetUp Succeeded. Push any key."

(Set Up Menu)

 $\overset{''}{e}$ 

 $\mathbf c$ 

## <span id="page-15-0"></span>2.Log SetUp

 $\overline{US}$ 

(Set Up Menu)  $" 2"$  < Enter>

Days of Keeping on Meter Log(day)--->current value: 30(1-999):

Sampling rate of Meter Log(Min.)--->current value: 30(1-59):

 $[Log SetUp]$ 

 $\epsilon$ Enter>

Days of Keeping on Meter Log(day) : 30 Sampling rate of Meter Log(Min.) : 30

Save/Re-setting/Exit --->(s/r/e) :

[Log Set Up ]

" Save/Re-setting/Exit --->(s/r/e) :" "e" <Enter>  $\mathbb{R}^n$   $\leq$   $\mathbb{R}$   $\leq$   $\mathbb{R}$   $\leq$   $\mathbb{R}$   $\leq$   $\mathbb{R}$   $\leq$   $\mathbb{R}$   $\leq$   $\mathbb{R}$   $\leq$   $\mathbb{R}$   $\leq$   $\mathbb{R}$   $\leq$   $\mathbb{R}$   $\leq$   $\mathbb{R}$   $\leq$   $\mathbb{R}$   $\leq$   $\mathbb{R}$   $\leq$   $\mathbb{R}$   $\leq$   $\mathbb{R}$  "s" <Enter> \* "Registration Succees. Push any key." (Set Up Menu)  $\overset{''}{e}$ 

 $(Days of Keepi ng on Meter Log(day))$  $(Sampling rate of Meter Log(Min))$  $\mathbf C$ 

## <span id="page-16-0"></span>3.Access Code

UPS CUI こうしゃ こんしゃ CUI こうしゃ こんしゃ CUI こうしゃ こうしゃ CUI こうしゃ こうしゃ CUI こうしゃ こうしゃ CUI こうしゃ

 $\begin{array}{lll} \mbox{(Set Up Menu)}\qquad \ \ \, \mbox{`` $3$''} \qquad \quad \ \, \mbox{``Enter>} \end{array}$ 

Access code: New Access code: Re-Type New Access code:

[Access Code ]

" Registration success." "Push any key." (Set Up Menu)

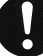

The system can't recognize the access code.

Access code is wrong. Please input it once again.

## <span id="page-17-0"></span>e.Exit

UPS CUI 2012 - CUI 2012 - CUI 2012 - CUI 2012 - CUI 2012 - CUI 2012 - CUI 2012 - CUI 2012 - CUI 2013 - CUI 201

# <span id="page-18-0"></span>Default SetUp Menu

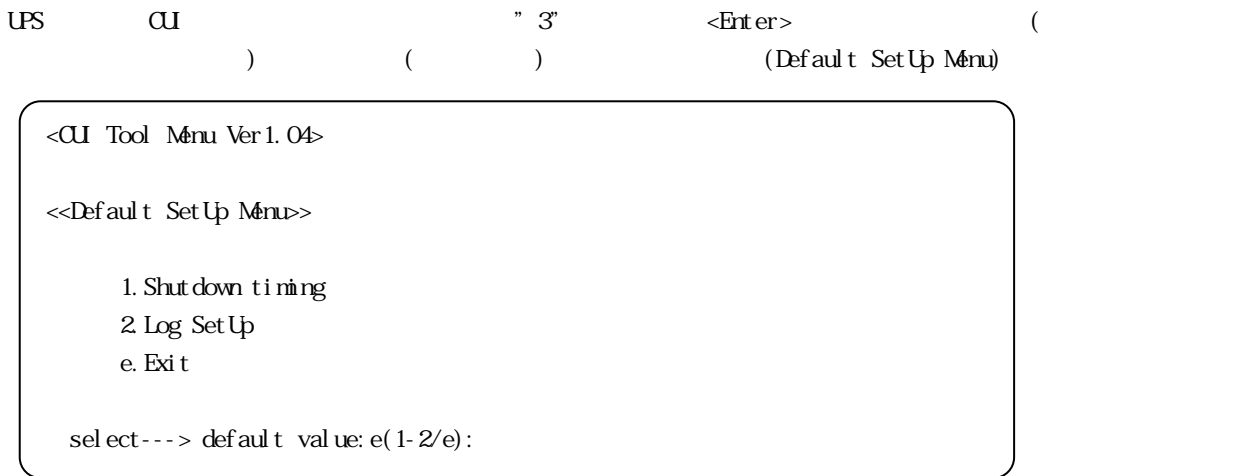

[Default SetUp Menu ]

<span id="page-19-1"></span><span id="page-19-0"></span>1.Shutdown timing

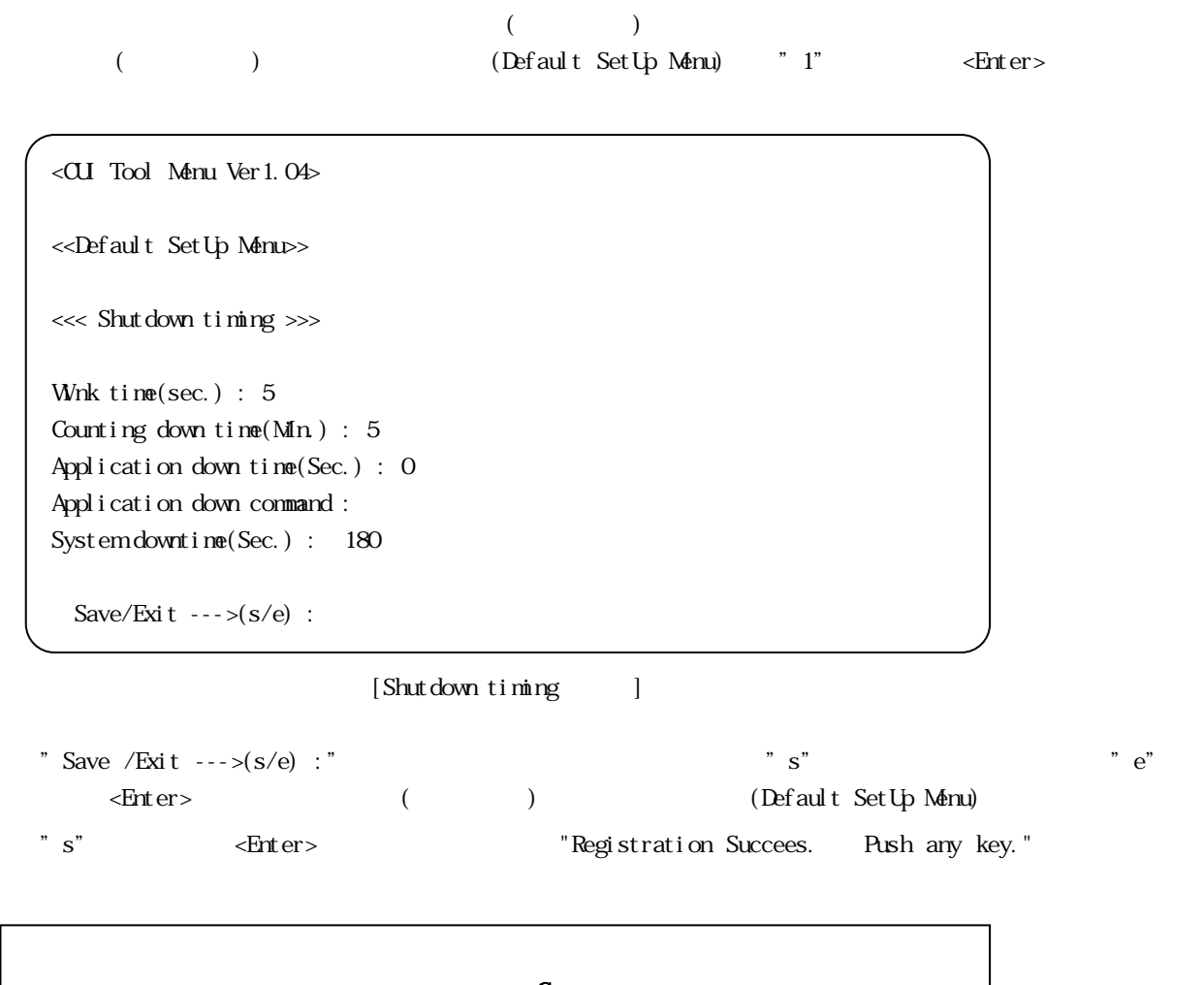

 $\mathbf c$ 

 $\bigcirc$ 

# <span id="page-20-0"></span>2.Log SetUp

 $($ (\*  $)$  (Default SetUp Menu) "2" <Enter>

<CUI Tool Menu Ver1.04>

<<Default SetUp Menu>>

<<< Log >>>

Days of Keeping on Meter Log(day) : 30 Sampling rate of Meter Log(Min.) : 30

Save/Exit  $---(s/e)$  :

## $[Log SetUp]$

"Save/Exit --->(s/e) :"  $\sim$  \*  $s$ "  $\label{eq:2.1} \mbox{er} \leftarrow \mbox{Per} \left( \mbox{Per} \right) \mbox{Per} \left( \mbox{Per} \right)$ "s" <Enter><br>\* S" <Enter> + "Registration Succees. Push any key."

## <span id="page-21-0"></span>e.Exit

UPS CUI 2012 - CUI 2012 - CUI 2012 - CUI 2012 - CUI 2012 - CUI 2012 - CUI 2012 - CUI 2012 - CUI 2013 - CUI 201

# <span id="page-22-1"></span><span id="page-22-0"></span> $UPS$

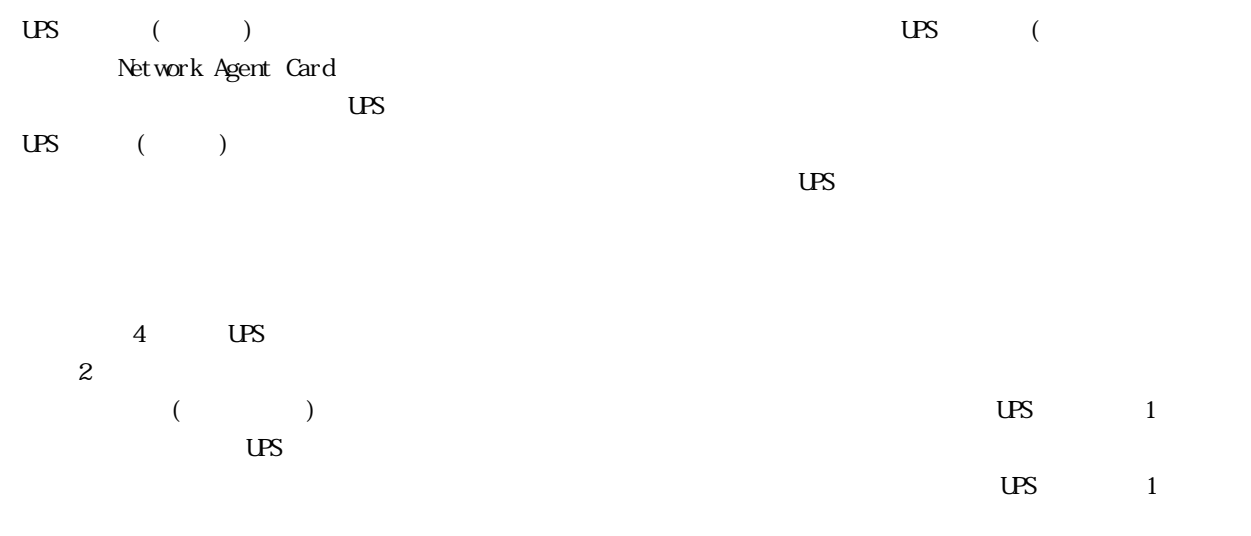

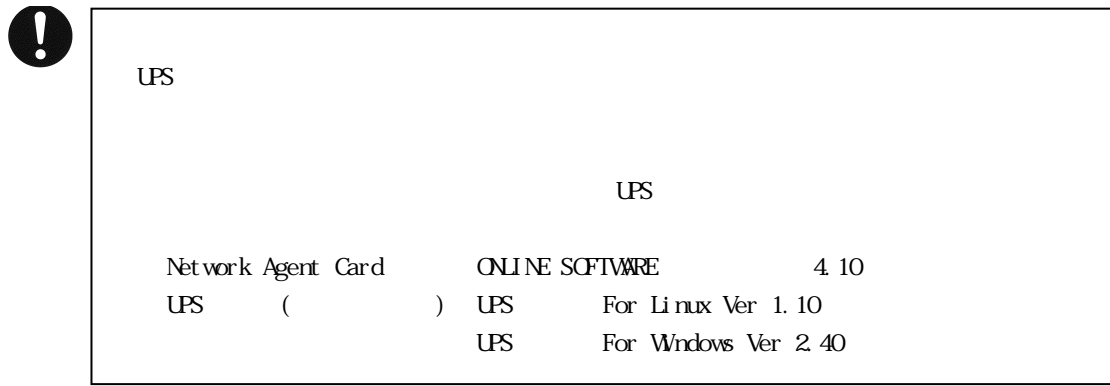

#### $Power-SCL$  (Linux)  $19$  UPS

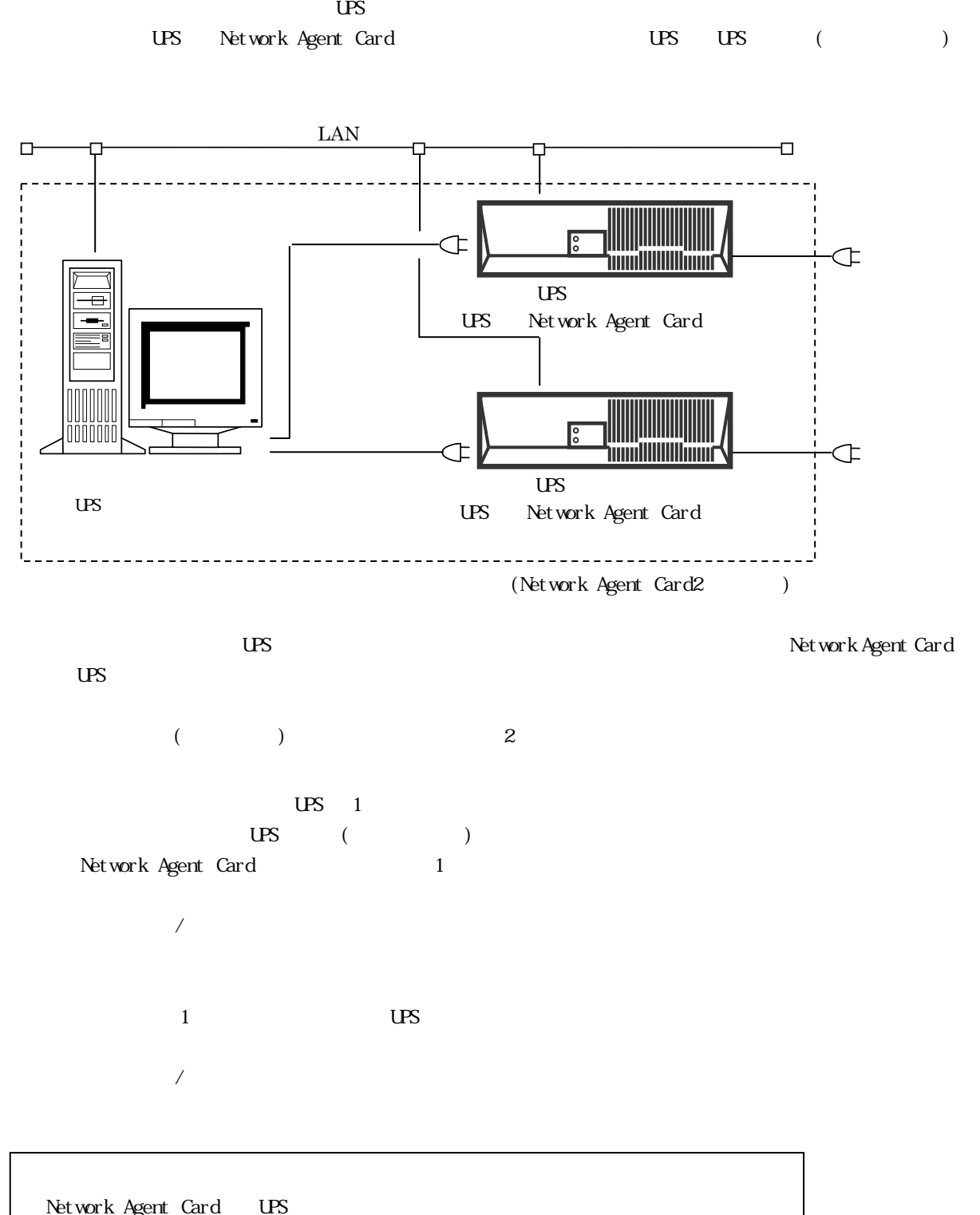

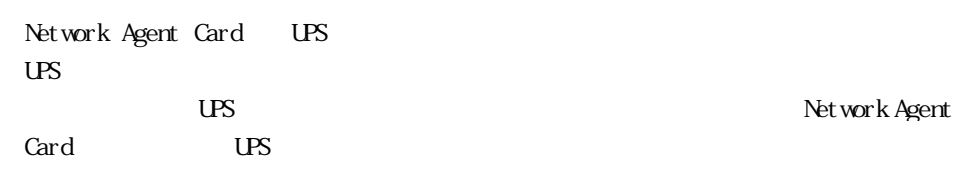

 $\mathbf{I}$ 

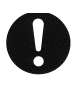

 $\mathbf{U}$  $($ 

 $\overline{UPS}$ 

<span id="page-24-0"></span> $\overline{UPS}$ 

 $\text{UPS}$   $\blacksquare$ 

 $\sqrt{u}$ sr/Power-S $\alpha$ /um $)$   $\alpha$ NTROLLER Controller.inf ・このファイルを「vi」等のコマンドで開くことで、UPS モニタ(メンバ)に登録されている UPS コントローラの各

 $N<sub>2</sub>$  $N<sub>2</sub>$  $N<sub>0</sub>$ .

<span id="page-25-0"></span> $\overline{\mathcal{L}}$ 

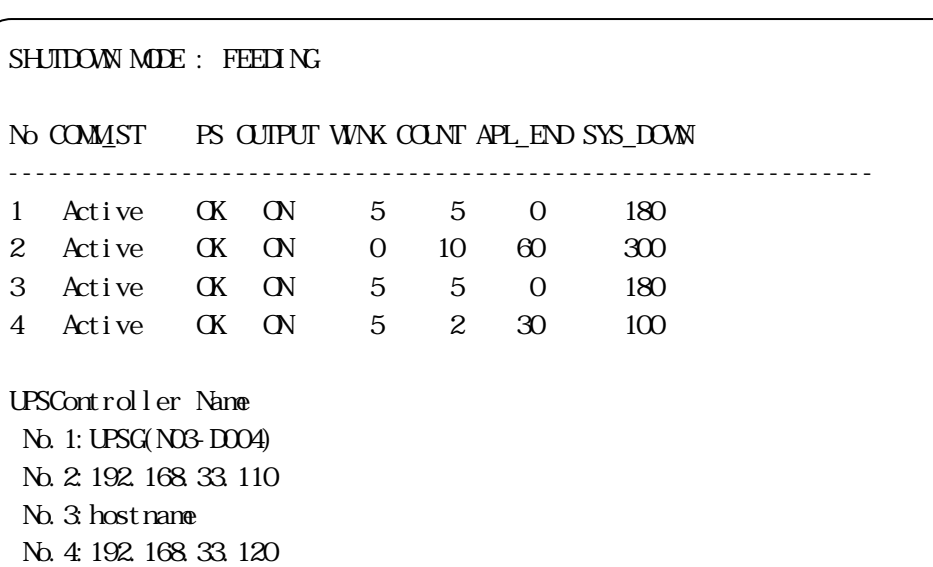

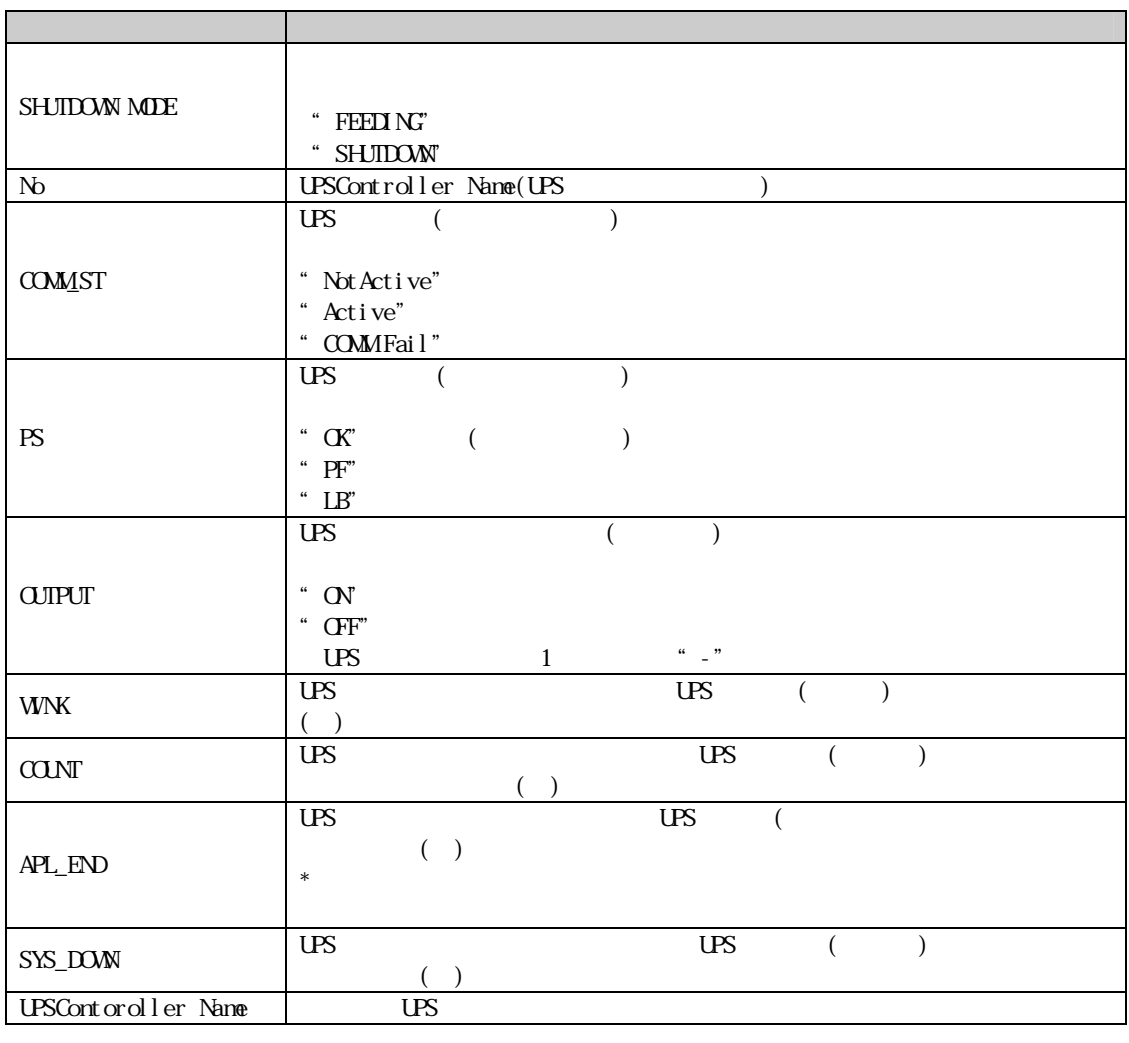

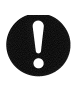

 $\overline{US}$ 

<span id="page-27-1"></span><span id="page-27-0"></span>U<sub>S</sub>

## $\overline{US}$

<span id="page-27-2"></span>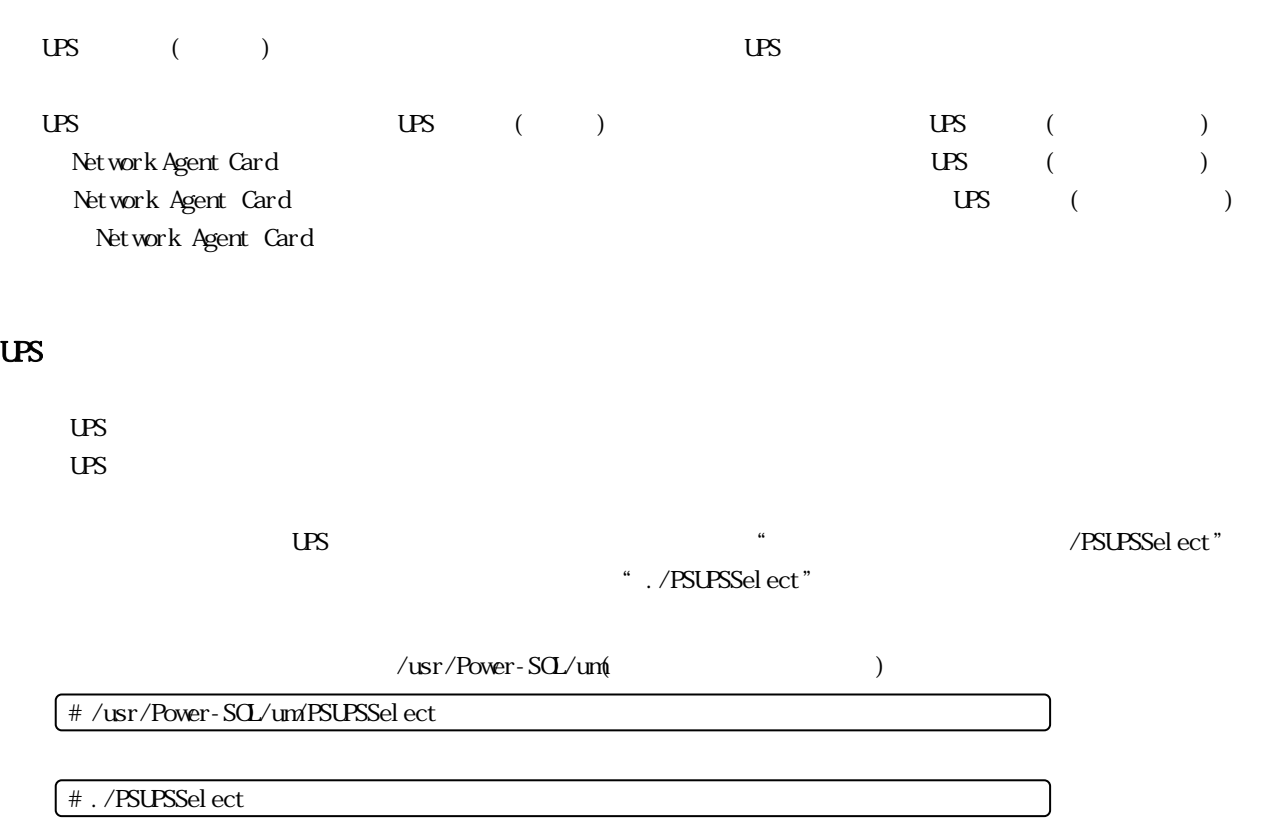

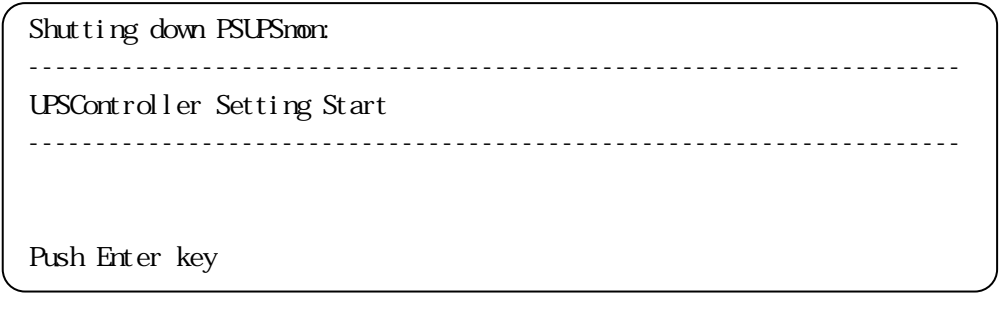

 $[$   $]$ 

<Enter>

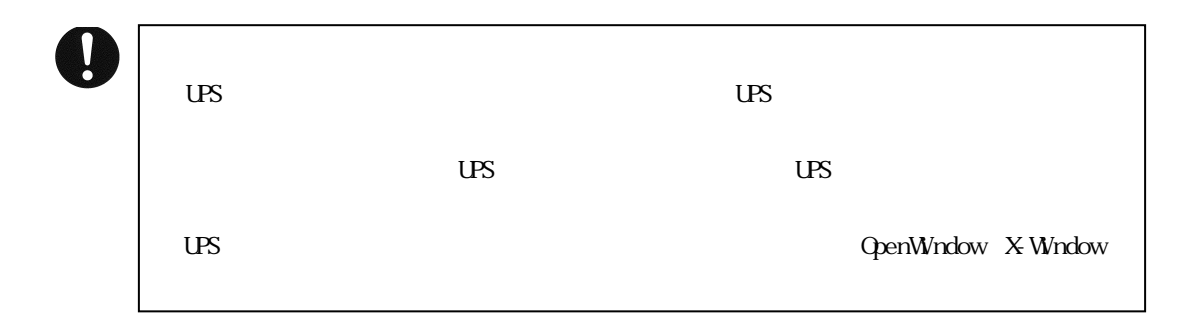

```
Power-SCL (Li \text{ flux}) 25 UPS
      UPS コントローラ コントローラ しゅうしょく しゅうしゅうしゅ
             <Enter> UPS ( ) UPS UPS
       ( )---------------------------------------------------------------------- 
        <Please select the number of the controller who changes:> 
        ---------------------------------------------------------------------- 
        1. UPSG(192.168.33.14) 
           Type : for Windows Ver 2.60 
           UPSName : DL9125 
        2. None 
           Type : - 
           UPSName : - 
        3. None 
           Type : - 
           UPSName : - 
        4. None 
           Type : - 
           UPSName : - 
        0. Exit 
        8. Setting Shutdown mode 
        9. Save & Exit 
         Input No [1-4, 0, 8, 9] --->
               [UBS \qquad \qquad ( )\langle -1 \rangle \langle \langle 4 \rangle\langle 8 \rangle\langle \varphi \rangle\text{UPS} ( )
                            \overline{US}\overline{US}何もしないで終了 :<0>を選択します。 
                                     \text{UPS} \qquad (\qquad \qquad )\overline{US}\overline{US}
```
 $\langle -1 \rangle$   $\langle 4 \rangle$ 

```
---------------------------------------------------------------------- 
<Input Setting Type of UPSController 1:> 
---------------------------------------------------------------------- 
1. It is not used. 
2. Search 
3. HostName 
4. Cancel 
Other.Input IPAddress of connection point UPSController 1 ---> 
   Input Setting Type of UPSController 1 (default : 1) ---> 
                            \left[ \langle 1 \rangle \right]() <1>
                             登録されている UPS コントローラ情報を削除します。<1>を入力後、<Enter>の 
 \langle 2 \rangle\begin{picture}(180,170) \put(0,0){\line(1,0){10}} \put(10,0){\line(1,0){10}} \put(10,0){\line(1,0){10}} \put(10,0){\line(1,0){10}} \put(10,0){\line(1,0){10}} \put(10,0){\line(1,0){10}} \put(10,0){\line(1,0){10}} \put(10,0){\line(1,0){10}} \put(10,0){\line(1,0){10}} \put(10,0){\line(1,0){10}} \put(10,0){\line(1,0){10}} \put(10,0){\line\text{UPS} ( )
 \langle 3 \rangle\text{LPS} ( )
 \langle 4 \rangle<1> <Enter>
 IP IP IP
                            IP UPS \qquad \qquad \qquad \text{UPS} \qquad \qquad (\qquad \qquad )IP <Enter>
```

```
---------------------------------------------------------------------- 
<Input Searching Port of UPSController(3069 to 9999)> 
----------------------------------------------------------------------
```
Input Searching Port of UPSController (default : 3069) --->

 $[$ 

 $\leq$  Enter  $>$ 

<Enter>

 $Power-SCL$  (Linux)  $27$  UPS ---------------------------------------------------------------------- <Search Results> ---------------------------------------------------------------------- No : 001 Type : for Windows Ver 2.60 NodeInfo : UPSG(192.168.33.24) UPSName : DL9126 No : 002 Type : for Windows Ver 2.60 NodeInfo : UPSG(192.168.33.14) UPSName : DL9125 No : 003 Type : for Linux Ver 1.30 NodeInfo : UPSG(n03-d009) UPSName : DL9126 No : 004 Type :  $XS$ -PS-NAC/L Ver  $5.30$ NodeInfo: NAC(Y710146) UPSName : DL9125-2400jL 0. Back Input Number of UPSController 2 --->  $[$  $\text{UPS}$  ( )  $\text{US}$  ( )  $\text{center}$  $\text{UPS} \qquad \begin{array}{ccc} \text{UPS} & \text{IPS} \end{array}$  $\langle \mathbb{D} \rangle$ 

UPS コントローラ UPS コントローラ しょうしゅう

---------------------------------------------------------------------- <Input HostName of UPSController 1:> ---------------------------------------------------------------------- Input HostName of UPSController 1 --->  $[$   $]$  $\text{US}$  ( )  $\text{center}$  $\overline{US}$  (a)

---------------------------------------------------------------------- <Input Setting Shutdown Control> ---------------------------------------------------------------------- 0. Cancel 1. Priority Feed 2. \*Priority Shutdown Input Setting Shutdown Control [0, 1, 2] -->  $[$  $\alpha \neq \alpha$ Cancel : <0> Priority Feed  $\langle 1 \rangle$ Priority Shutdown : <9>  $\overline{US}$  and  $\overline{1}$  1  $\overline{1}$   $\overline{1}$   $\overline{1}$   $\overline{1}$   $\overline{2}$   $\overline{1}$   $\overline{2}$   $\overline{1}$   $\overline{2}$   $\overline{1}$   $\overline{2}$   $\overline{1}$   $\overline{2}$   $\overline{1}$   $\overline{2}$   $\overline{1}$   $\overline{2}$   $\overline{1}$   $\overline{2}$   $\overline{1}$   $\overline{2}$   $\overline{1}$  $\mathbf{U}\mathbf{S}$  $\overline{\phantom{a}}$ 

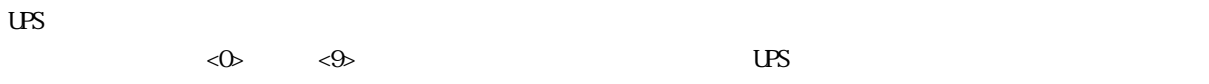

 $\overline{US}$ 

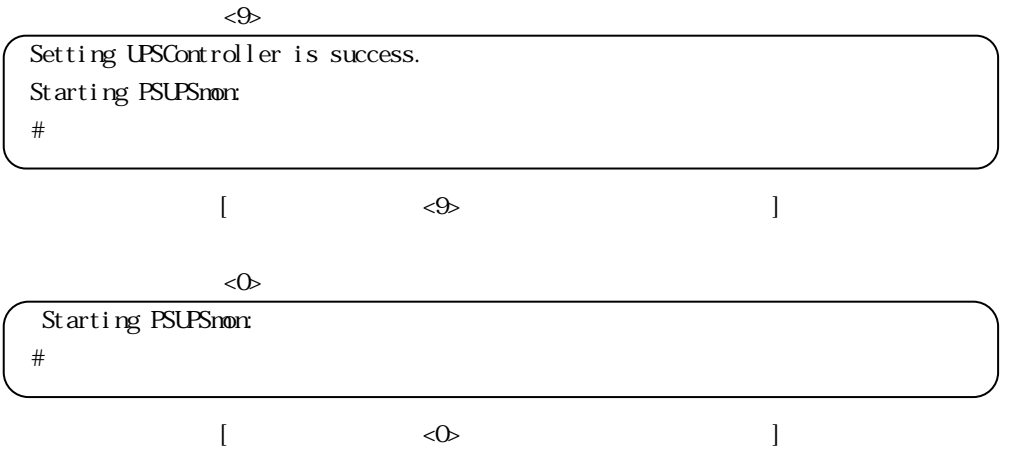